**Computer Graphics (CS 543) Lecture 2 (Part 1): Shader Setup & 2D Graphics Systems**

#### Prof Emmanuel Agu

*Computer Science Dept. Worcester Polytechnic Institute (WPI)*

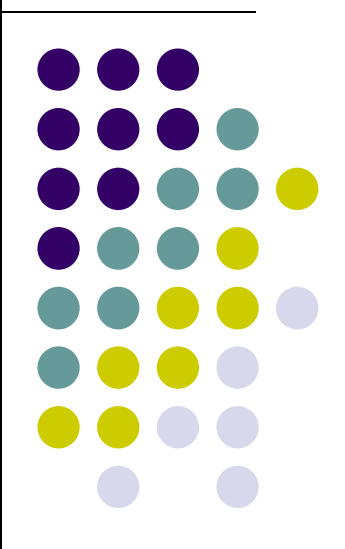

#### **Recall: OpenGL Program: Shader Setup**

- **initShader( )**: our homegrown shader initialization
	- $\bullet$ Used in main program, connects and link vertex, fragment shaders
	- $\bullet$ Shader sources read in, compiled and linked

**Gluint = program;**

```
GLuint program = InitShader( "vshader1.glsl", "fshader1.glsl" );
glUseProgram(program);
```
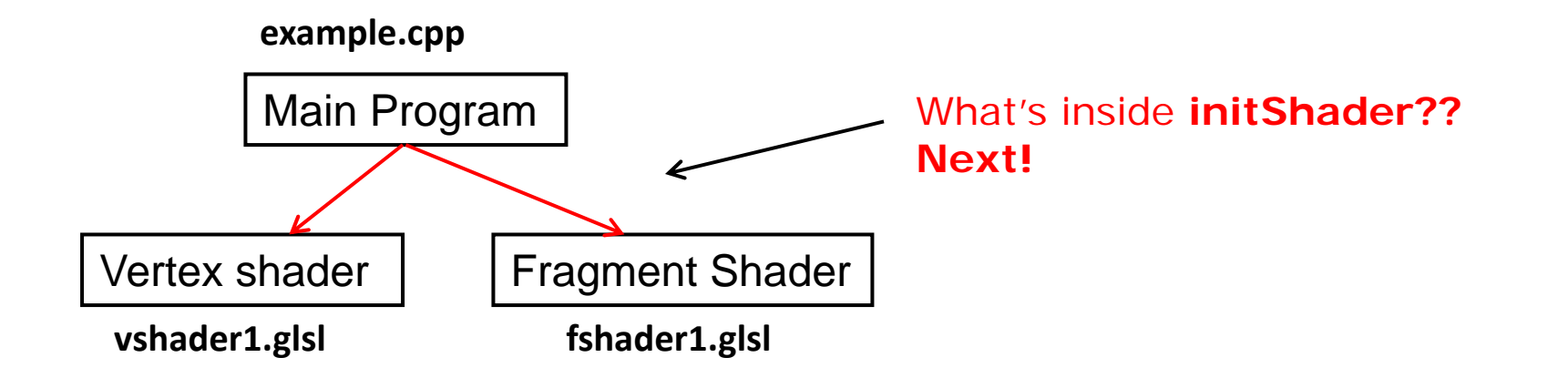

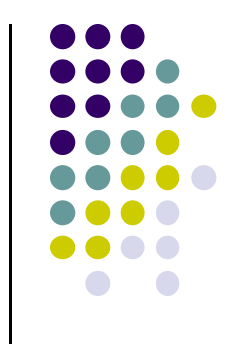

## **Coupling Shaders to Application**

- 1.Create <sup>a</sup> program object
- 2.. Read shaders
- 3.Add <sup>+</sup> Compile shaders
- 4.. Link program (everything together)
- 5.. Link variables in application with variables in shaders
	- $\bullet$ Vertex attributes
	- $\bullet$ Uniform variables

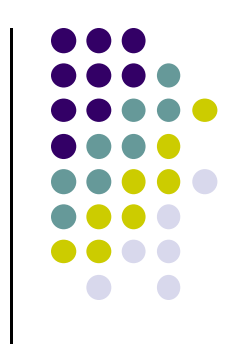

#### **Step 1. Create Program Object**

- Container for shaders
	- $\bullet$ Can contain multiple shaders, other GLSL functions

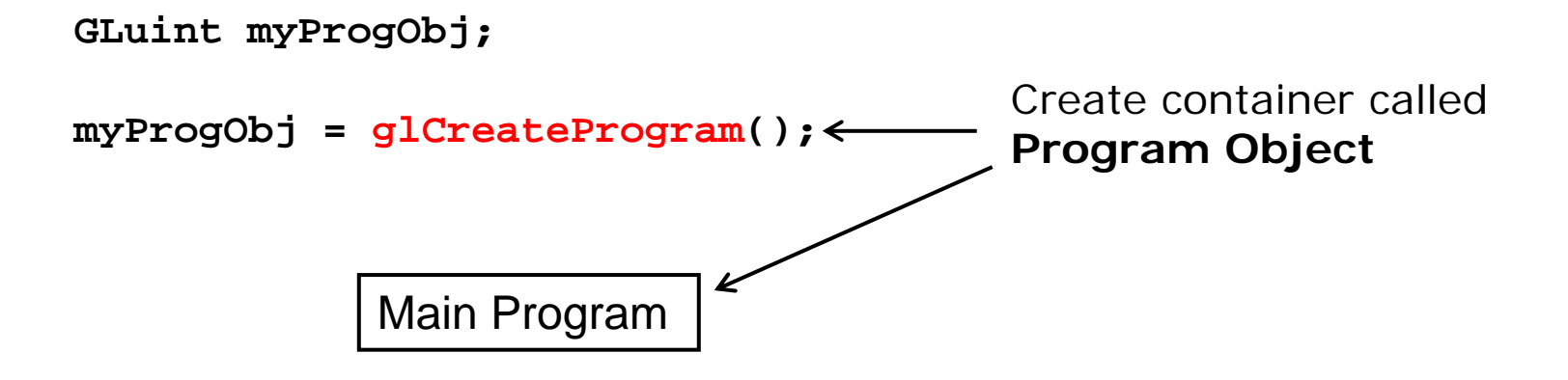

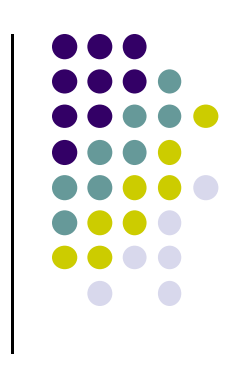

#### **Step 2: Read <sup>a</sup> Shader**

• Shaders compiled and added to program object

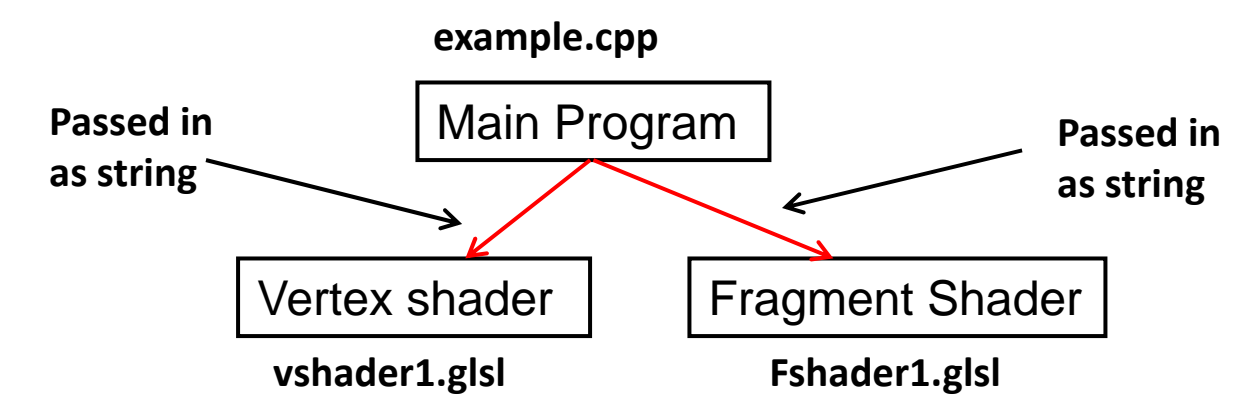

- Shader file code passed in as null-terminated string using the function **glShaderSource**
- Shaders in files (vshader.glsl, fshader.glsl), write function **readShaderSource** to convert shader file to string

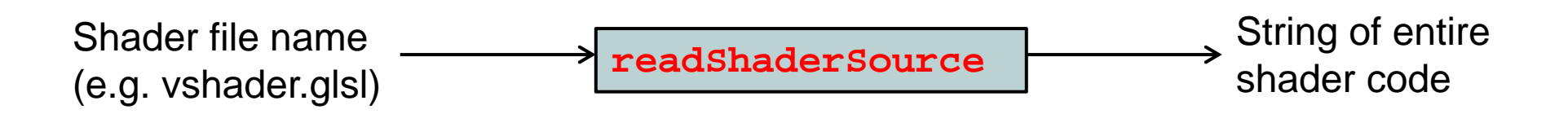

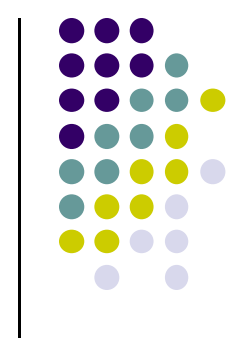

# **Shader Reader Code?**

```
#include <stdio.h>
```

```
static char* readShaderSource(const char* shaderFile)
{
   FILE* fp = fopen(shaderFile, "r");
    if ( fp == NULL ) { return NULL; }
    fseek(fp, 0L, SEEK_END);
    long size = ftell(fp);
    fseek(fp, 0L, SEEK_SET);
    char* buf = new char[size + 1];
    fread(buf, 1, size, fp);
   buf[size] = '\0';
    fclose(fp);
   return buf;
}
Bhader file name
PreadShaderSource
            Shader file name<br>
(e.g. vshader.glsl) readshadersource<br>
Shader code
```
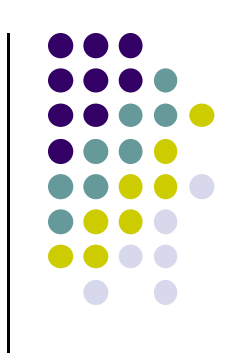

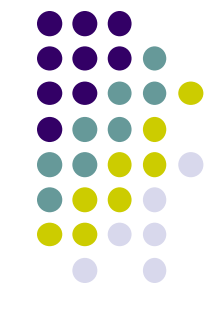

## **Step 3: Adding <sup>+</sup> Compiling Shaders**

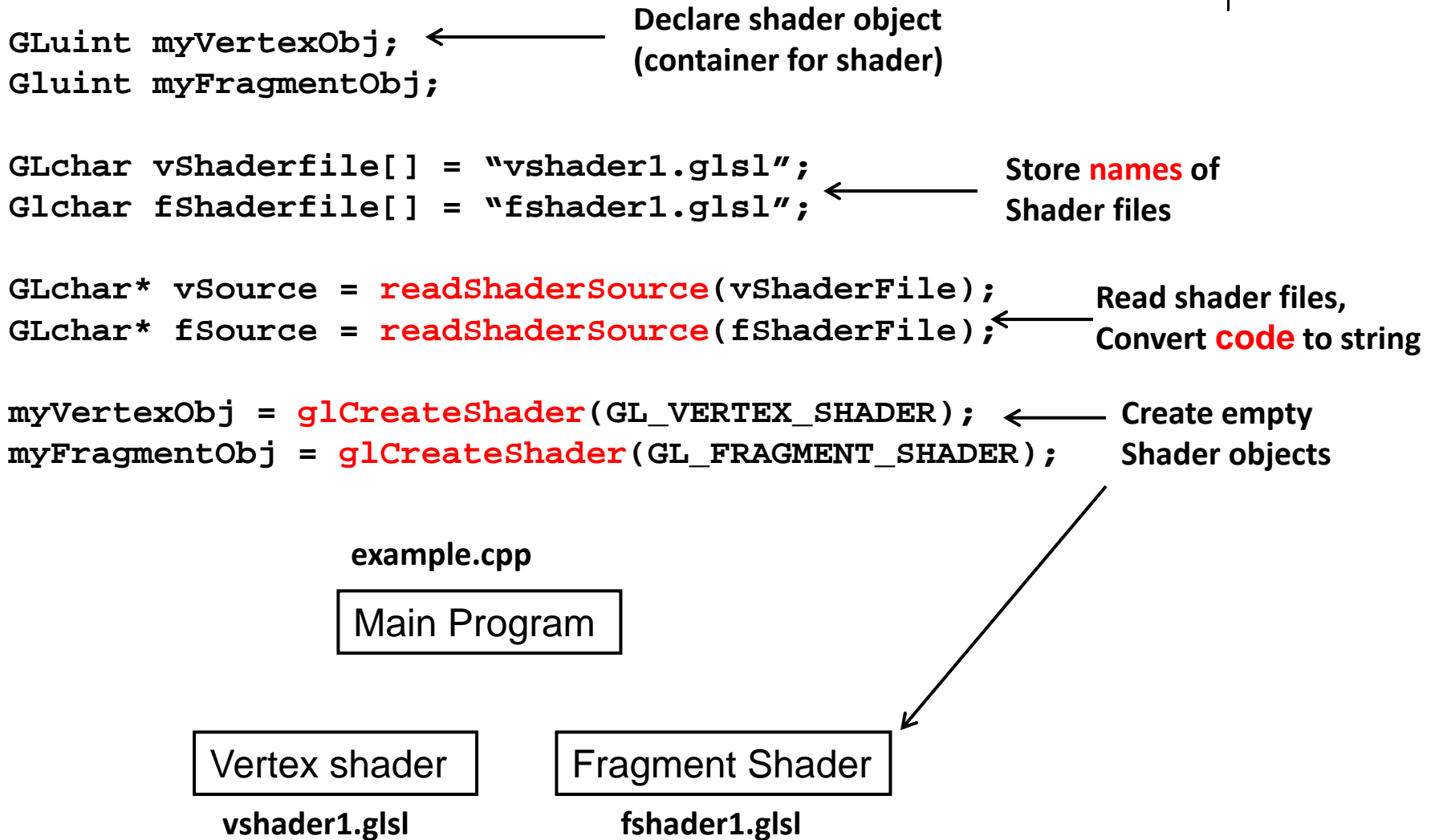

# **Step 3: Adding <sup>+</sup> Compiling Shaders Step 4: Link Program**

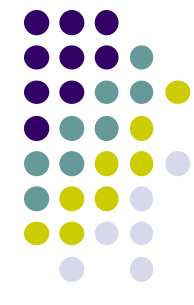

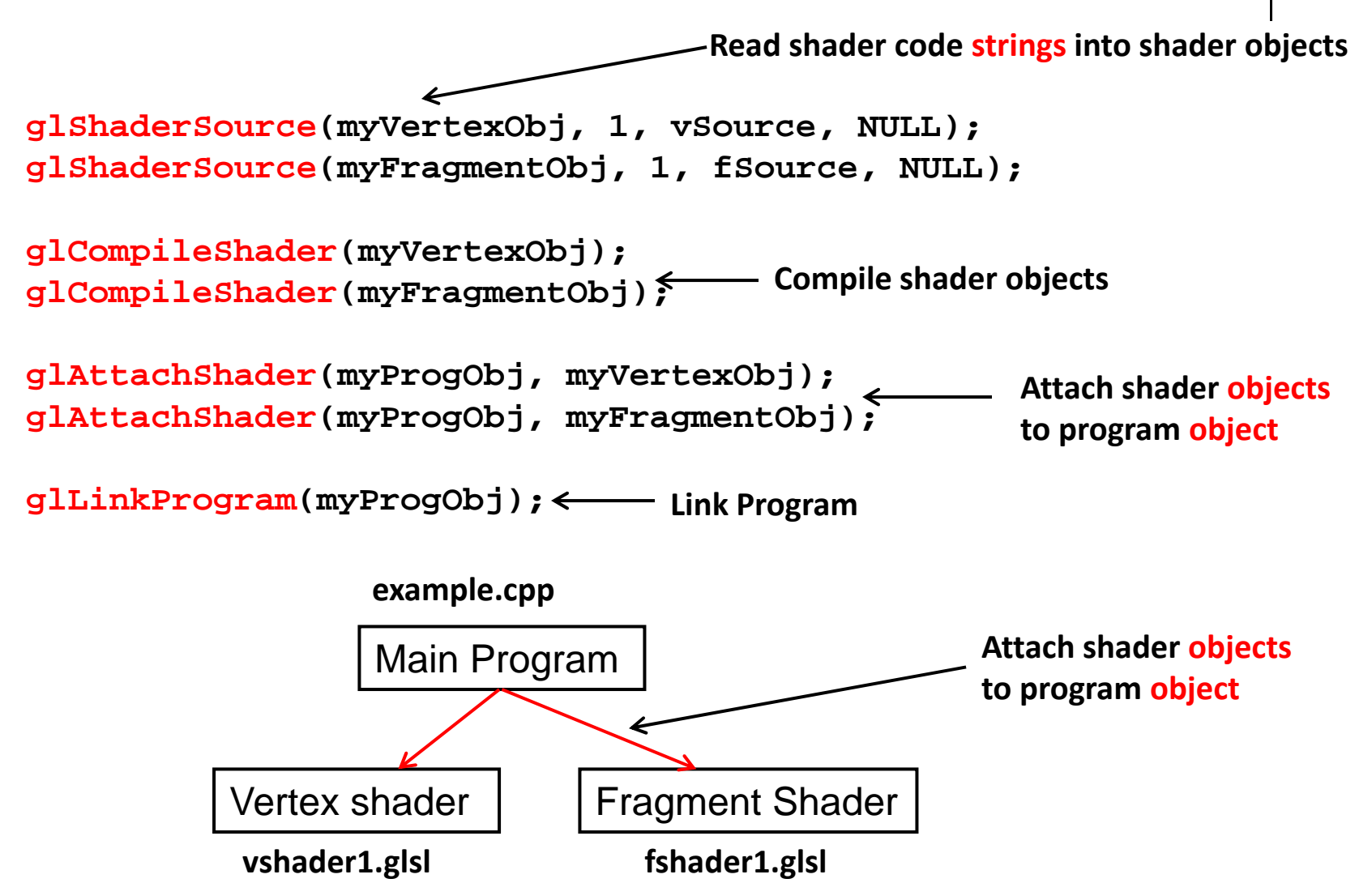

#### **Uniform variables**

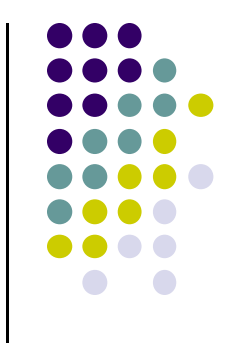

- **Uniform**‐qualified variables cannot change <sup>=</sup> **constants**
- **Sometimes want to connect variable in OpenGL** application to variable in shader
- Example?
	- $\bullet$ Check "elapsed time" variable (etime) in OpenGL application
	- $\bullet$ Use elapsed time variable (time) in shader for calculations

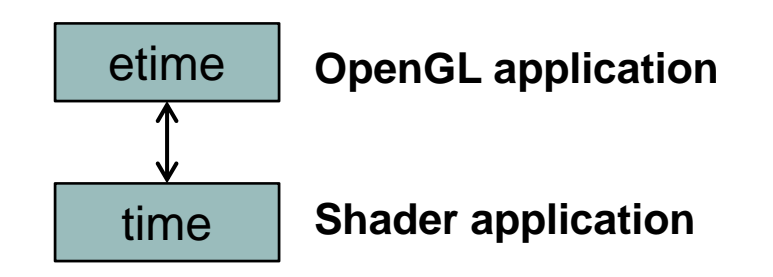

#### **Uniform variables**

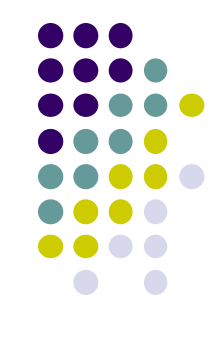

First declare **etime** variable in OpenGL application, get time

float etime;

Elapsed time since program started

etime = 0.001\*glutGet(GLUT\_ELAPSED\_TIME);

 $\bullet$ Use corresponding variable **time** in shader

```
uniform float time;
attribute vec4 vPosition;
main( ){
   vPosition.x += (1+sin(time));
   gl_Position = vPosition;
}
```
Need to connect **etime** in application and **time** in shader!!

## Connecting **etime and time**

- $\bullet$ Linker forms table
- $\bullet$ Application can get index from table, tie it to application variable
- $\bullet$ In application, find location of shader **time** variable in linker table

Glint timeParam;

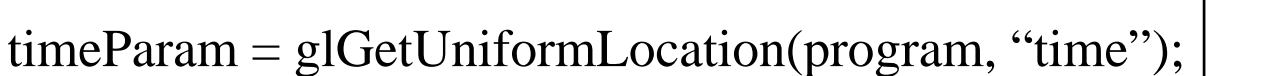

 $\bullet$ Connect **location** of shader variable **time** location to **etime**!

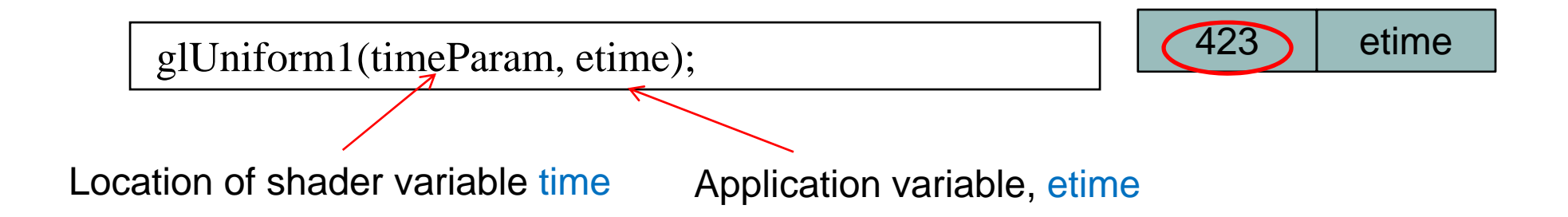

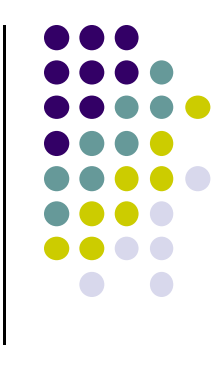

time

423

#### **Vertex Attributes**

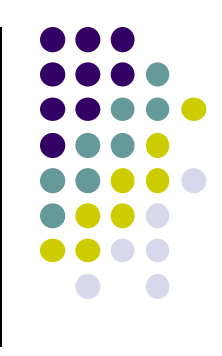

- Vertex attributes (vertex position, color) are named in the shaders
- **•** Similarly for vertex attributes

```
#define BUFFER_OFFSET( offset ) ((GLvoid*) (offset))
      GLuint loc = glGetAttribLocation( program, "vPosition" );
      glEnableVertexAttribArray( loc );
      glVertexAttribPointer( loc, 2, GL_FLOAT, GL_FALSE, 0, 
                                               BUFFER_OFFSET(0) );
         Get location of vertex attribute vPositionEnable vertex array attribute 
at location of vPositionSpecify vertex array attribute 
                             at location of vPosition
```
## **GLSL**

- **OpenGL Shading Language**
- Vertex and Fragment shaders written in GLSL
- Part of OpenGL 2.0 and up
- High level C-like language
- As of OpenGL 3.1, application must use shaders

```
const vec4 red = vec4(1.0, 0.0, 0.0, 1.0);
out vec3 color_out;
void main(void){
  gl_Position = vPosition;
  color_out = red;
}
                                    Example code of vertex shader
```
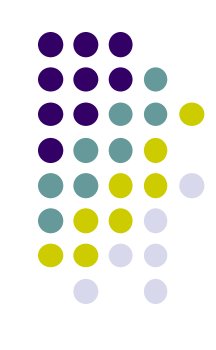

## **Data Types**

- C types: int, float, bool
- Vectors:
	- float vec2, vec3, vec4
	- $\bullet$ Also int (ivec) and boolean (bvec)
- Matrices: mat2, mat3, mat4
	- $\bullet$ Stored by columns
	- $\bullet$ Standard referencing m[row][column]
- C++ style constructors
	- vec3 a =vec3 $(1.0, 2.0, 3.0)$

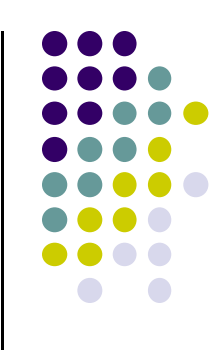

## **Pointers**

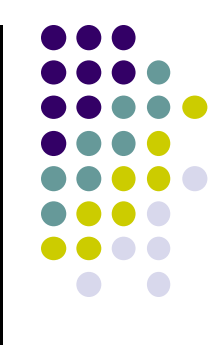

- No pointers in GLSL
- Can use C structs that are copied back from functions
- Matrices and vectors are basic types
	- can be passed in and out from GLSL functions
- **•** Example
	- mat3 func(mat3 a)

# **Qualifiers**

- GLSL has many C/C++ qualifiers such as **const**
- **Supports additional ones**
- Variables can change
	- $\bullet$ Once per primitive
	- $\bullet$ Once per vertex
	- $\bullet$ Once per fragment
	- $\bullet$ At any time in the application
- Vertex attributes are interpolated by the rasterizer into fragment attributes

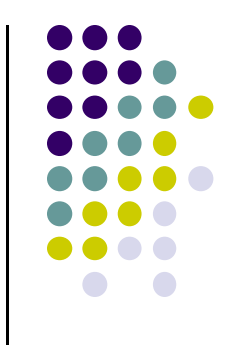

# **Attribute Qualifier**

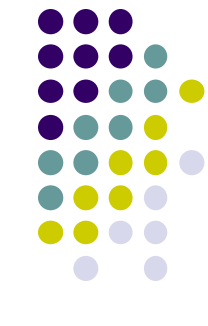

- Attribute-qualified variables can change at most once per vertex
- There are <sup>a</sup> few built in variables such as gl\_Position but most have been deprecated
- User defined (in application program)
	- Use **in** qualifier to get to shader
	- **in float temperature**
	- **in vec3 velocity**

# **Uniform Qualified**

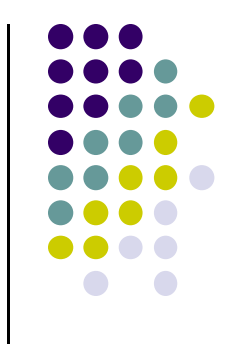

- Variables that are **constant** for an entire primitive
- Can be changed in application and sent to shaders
- **Cannot be changed in shader**
- Used to pass information to shader such as the bounding box of <sup>a</sup> primitive

## **Passing values**

- call by **value‐return:**
	- Variables copied in
	- **Returned values are copied back**
- Two possibilities: **in, out**
	- **inout** (deprecated)
- Vertex shader example using **out**

```
const vec4 red = vec4(1.0, 0.0, 0.0, 1.0);
out vec3 color_out;
void main(void){
  gl_Position = vPosition;
  color_out = red;
}
```
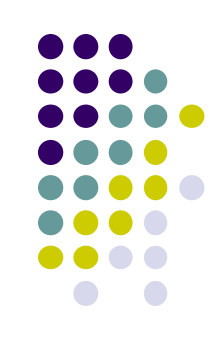

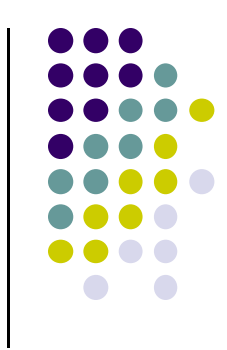

# **Operators and Functions**

- Standard C functions
	- $\bullet$ Trigonometric: cos, sin, tan, etc
	- Arithmetic: log, min, max, abs, etc
	- **•** Normalize, reflect, length
- Overloading of vector and matrix types

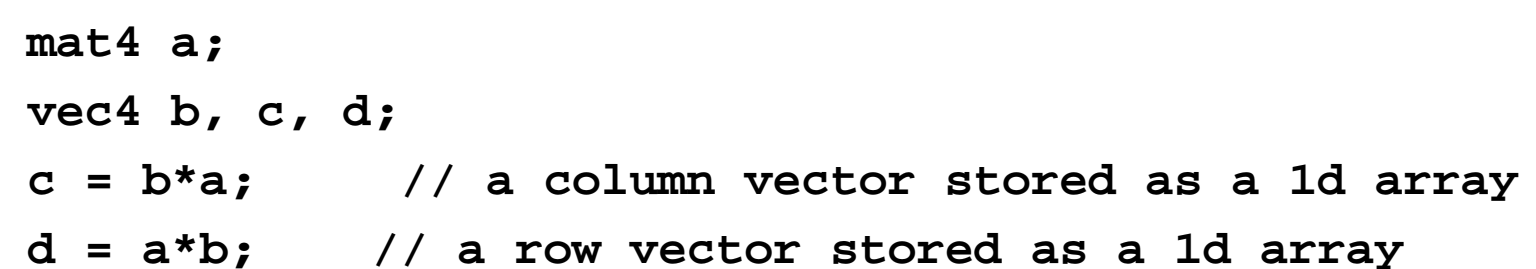

# **Swizzling and Selection**

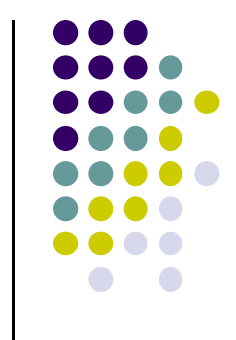

- Can refer to array elements by element using [] or selection (.) operator with
	- x, y, z, w
	- r, g, b, <sup>a</sup>
	- $\bullet$  s, t, p, q
	- **vec4 a;**
	- **a[2], a.b, a.z, a.p** are the same
- **Swizzling** operator lets us manipulate components **a.yz = vec2(1.0, 2.0);**

#### **Screen Coordinate System**

- •Screen: 2D coordinate system (WxH)
- •2D Regular Cartesian Grid
- •Origin (0,0): lower left corner (OpenGL convention)
- •Horizontal axis x
- •Vertical axis y
- $\bullet$  Pixel positions: grid intersections  $\hspace{1.6cm} (0,0)$

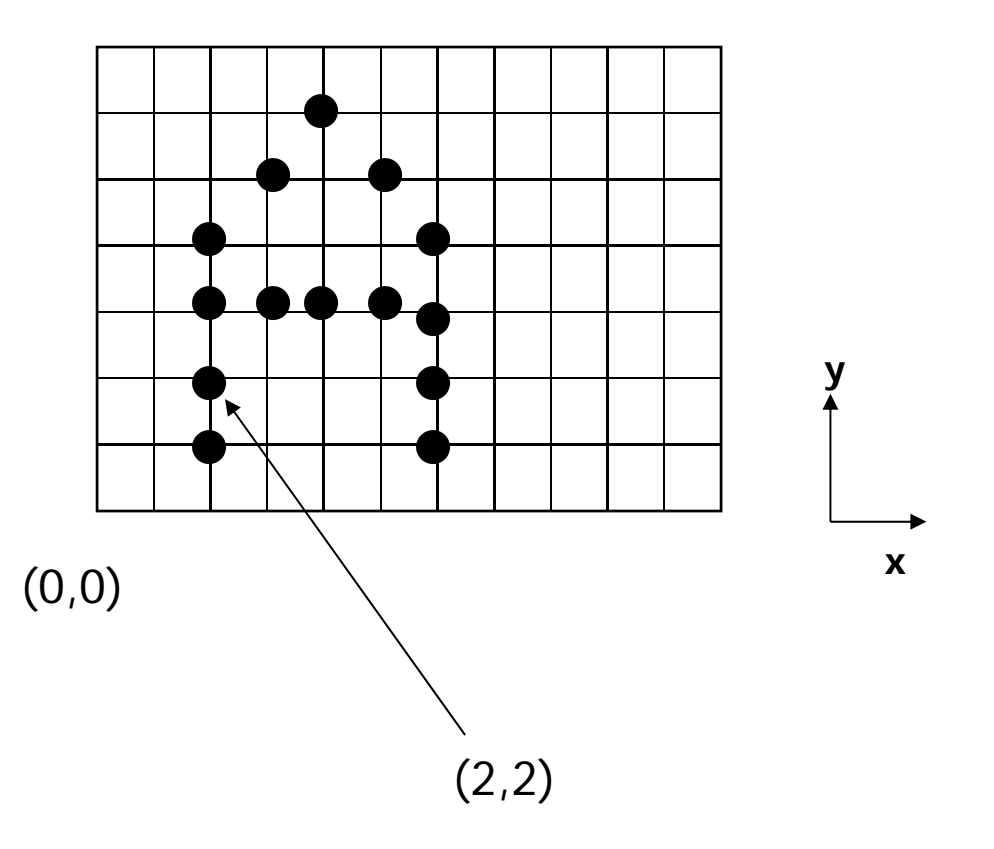

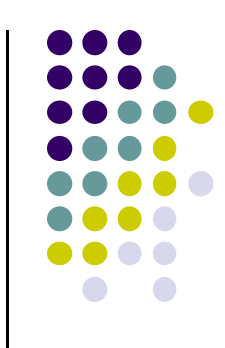

#### **Screen Coordinate System**

(0,0) is lower left corner of **OpenGL Window. NOT** lower left corner of entire desktop

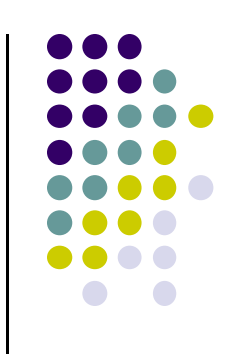

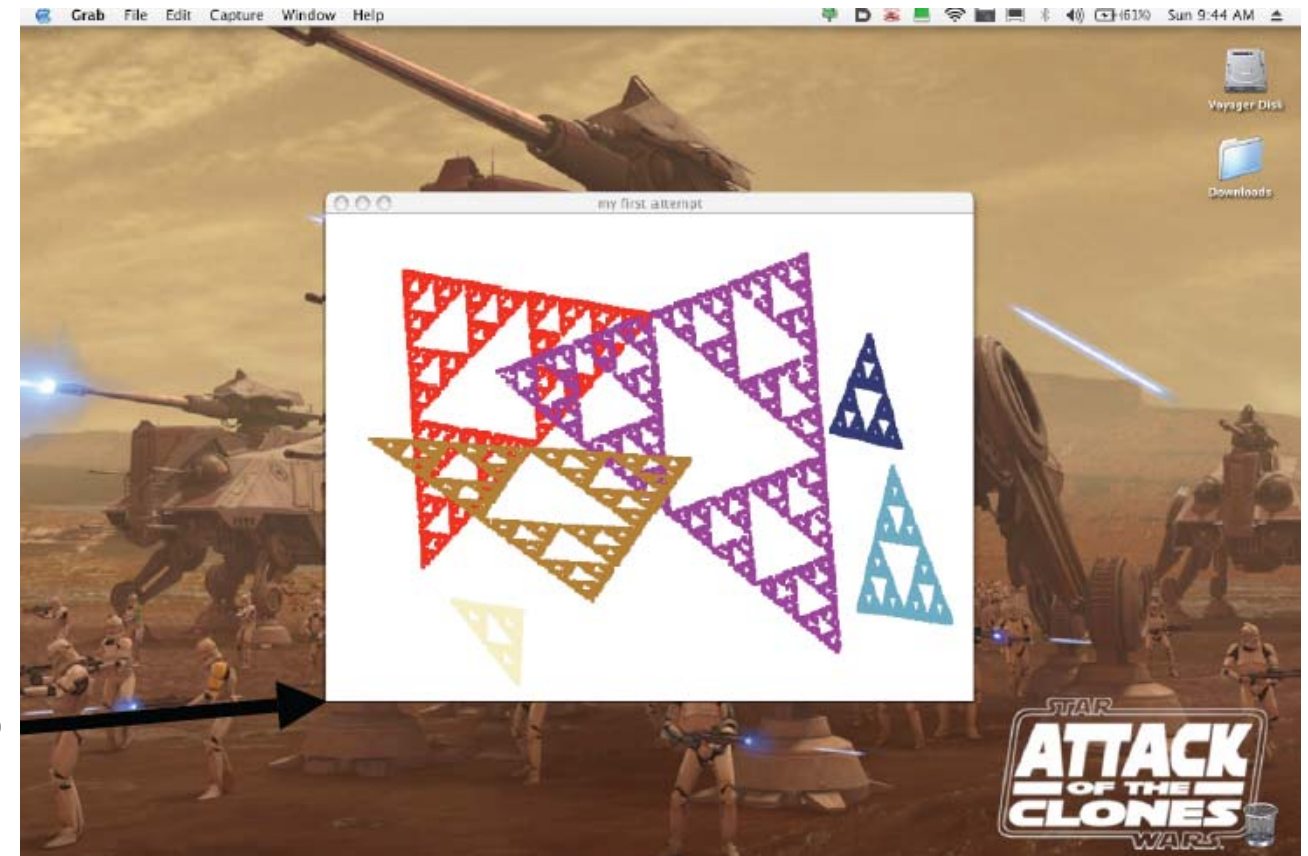

**OpenGL's (0,0)**

# **World Coordinate System**

- Problems with drawing in screen coordinates:
	- **(x,y) dimensions in pixels:** one mapping, inflexible
	- Not application specific, difficult to use
- World coordinate: application‐specific
- E.g: Same screen area. Change input drawing (x,y) range

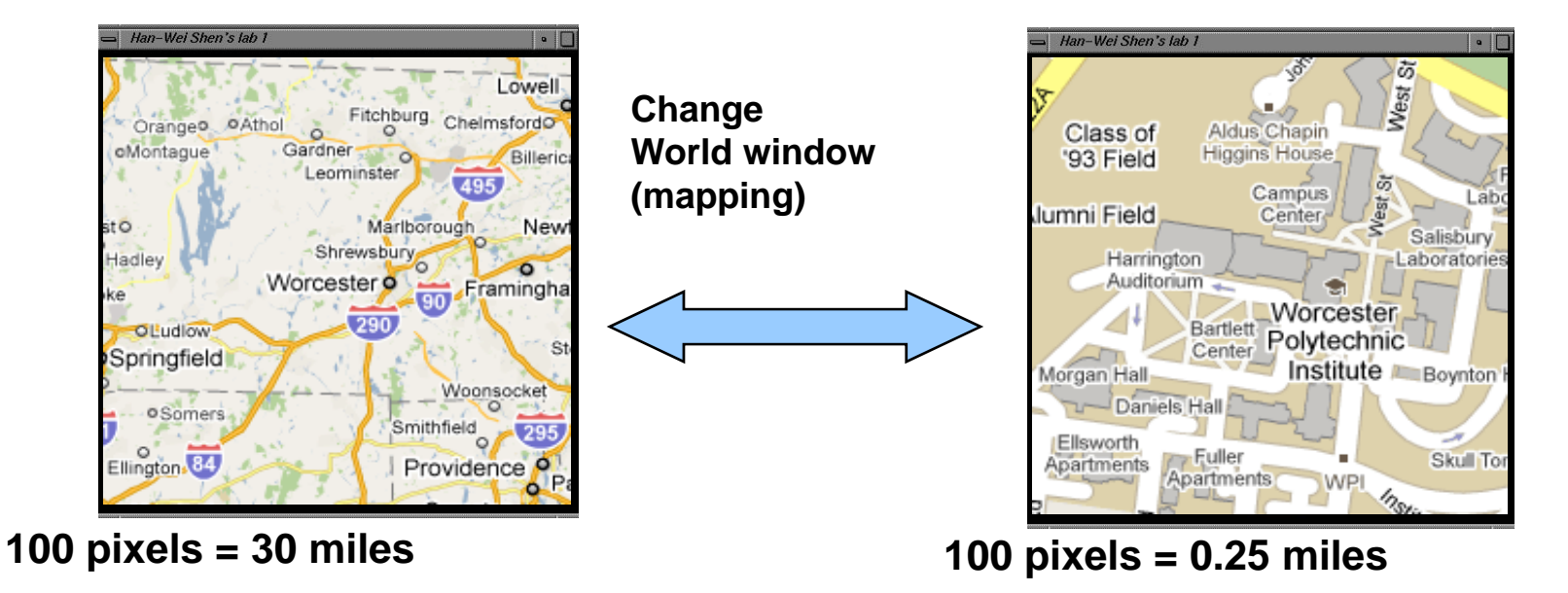

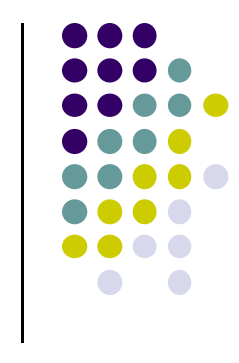

# **Window to Viewport Mapping**

- Would like to:
	- $\bullet$ Specify drawing in world coordinates (miles, meters, etc)
	- $\bullet$ Display in screen coordinates (pixels)
- Need <sup>a</sup> mapping: *Window‐to‐viewport mapping!*
- Basic W-to-V mapping steps:
	- 1. Define world window
	- 2. Define viewport
	- 3. Compute mapping from window to viewport

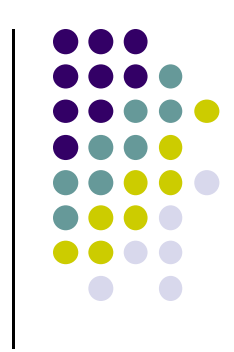

# **World Coordinate System**

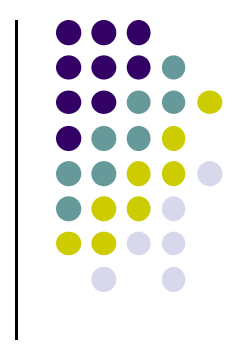

- World Window: region of **source** drawing to be rendered
- •Rectangle specified by world window is drawn to screen
- Defined by (left, right, bottom, top) or (*W.L, W.R, W.B, W.T)*

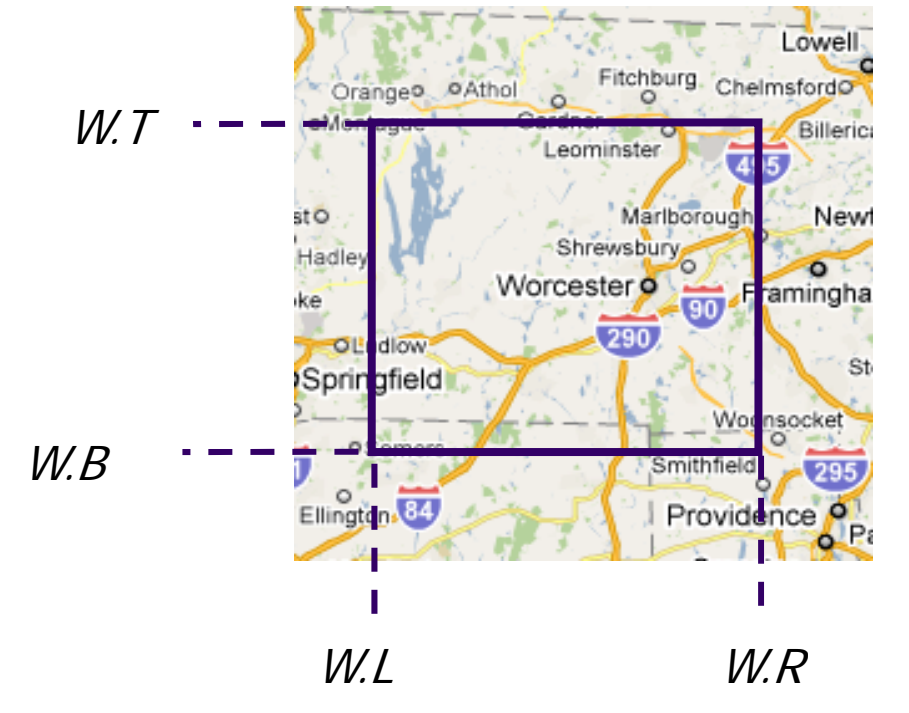

#### **Window to Viewport Mapping**

- **Step 1:** Define world window:
	- $\bullet$  **Ortho2D(left, right, bottom, top) Or Ortho2D(W.L, W.R, W.B, W.T)**
	- **Note: Ortho2D** in header file **mat.h**

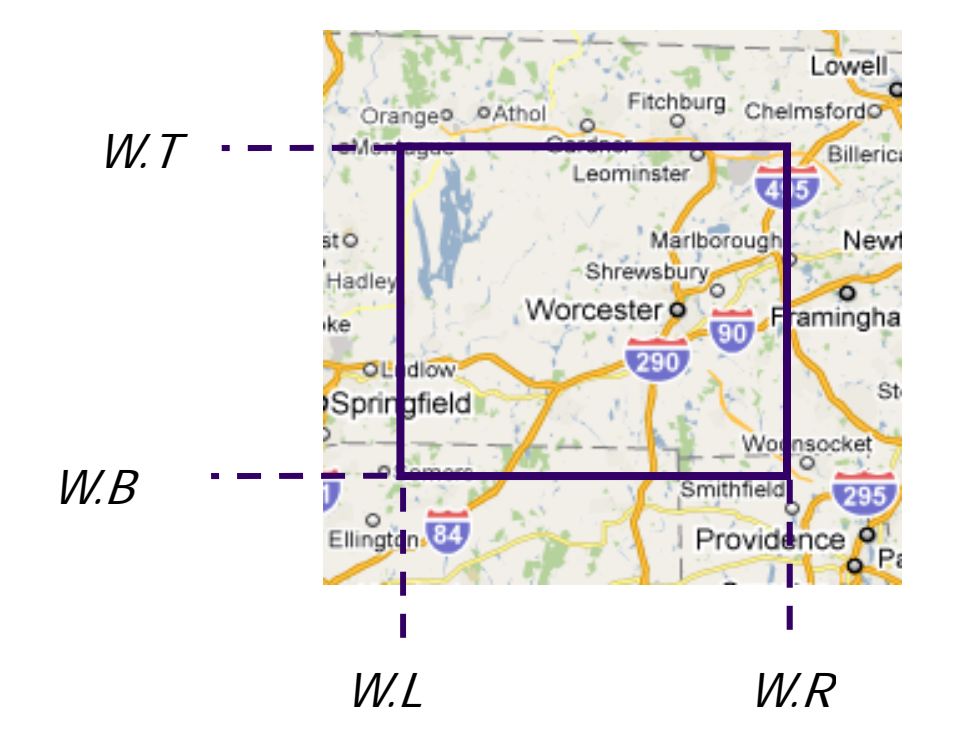

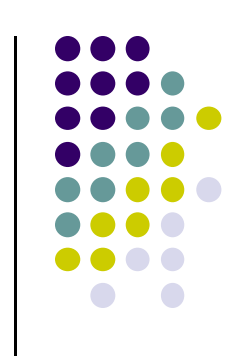

#### **Step 2: Defining <sup>a</sup> Viewport**

**•** To define viewport **glViewport(left, bottom, width, height) or glViewport(V.L, V.B, V.R – V.L, V.T – V.B) or glViewport(180, 260, (410 – 180), (480 – 260) )**

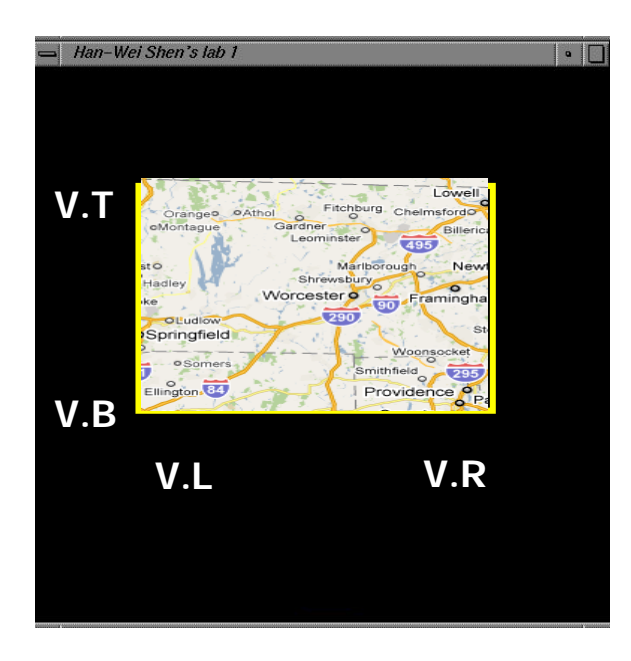

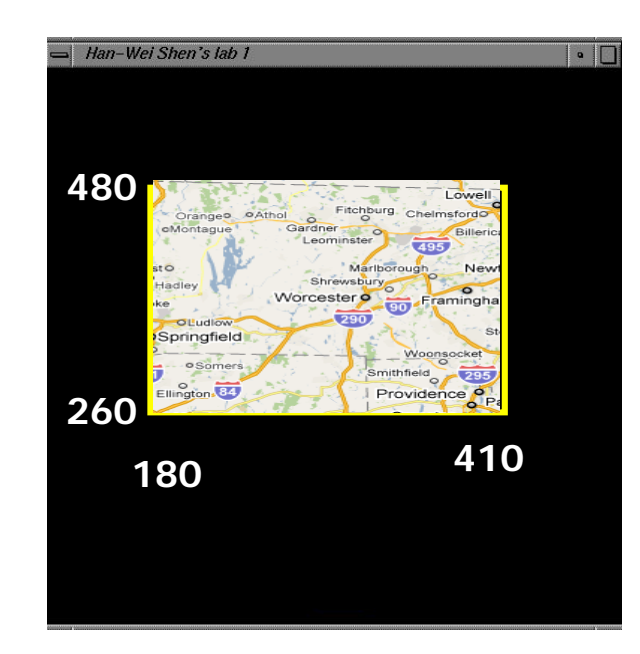

## **Window to Viewport Mapping**

- **Step 3: Draw!**
- Draw as usual with **glDrawArrays**
- All subsequent drawings are automatically mapped

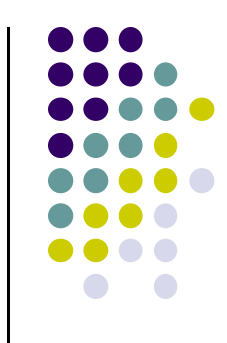

# **Setting World Window using ortho2D( )**

• Include mat.h from book website (Matrix stuff)

**#include "mat.h"**

Declare global to store location in Linker table

**GLuint ProjLoc;** 

• In OpenGL application (.cpp file), set viewport

```
glViewport( 0, 0, w, h );
```
**.....**

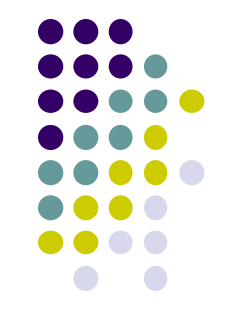

# **Setting World Window using ortho2D( )**

- $\bullet$ Ortho2D (in mat.h) builds matrix for Window Window
- Connect **ortho** matrix to **proj** variable in shader

```
mat4 ortho = Ortho2D( W.L, W.R, W.B, W.T );
```

```
ProjLoc = glGetUniformLocation( program, "Proj" );
glUniformMatrix4fv( ProjLoc, 1, GL_FALSE, ortho );
```
**•** In shader, multiply each vertex with **proj** matrix

```
in vec4 vPosition;
void main( ){ 
    gl_Position = Proj * vPosition;
}
```
**uniform mat4 Proj;**

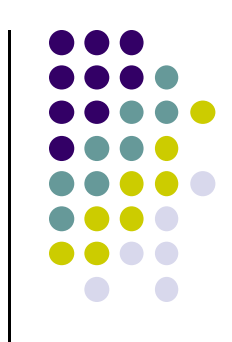

#### **Drawing Polyline Files**

- Problem: want to draw single dino.dat on screen
- Code:

**// set world window (left, right, bottom, top) Ortho2D(0, 640.0, 0, 440.0);**

**// now set viewport (left, bottom, width, height) glViewport(0, 0, 64, 44);**

**// Draw polyline fine drawPolylineFile(dino.dat);**

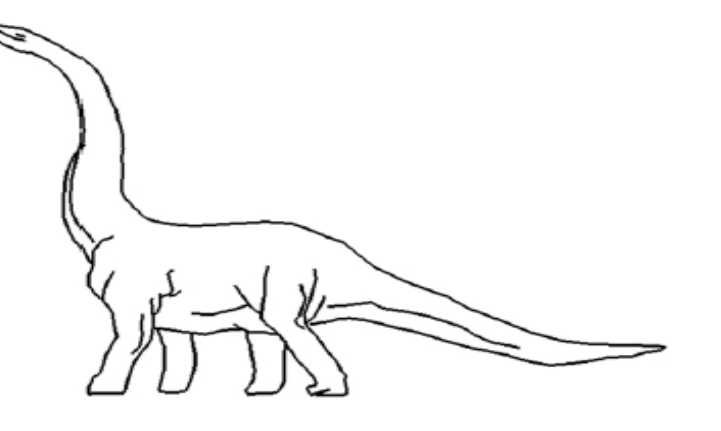

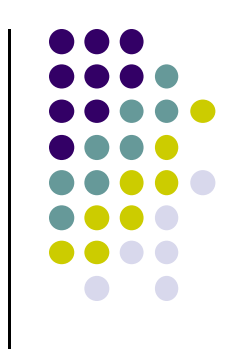

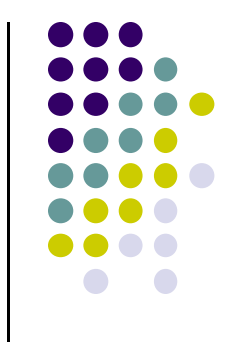

#### **References**

- Angel and Shreiner, Interactive Computer Graphics, 6<sup>th</sup> edition, Chapter 2
- Hill and Kelley, Computer Graphics using OpenGL, 3rd edition, Chapter 2